## **1. Começando a instalação**

## **Requisitos**

- Um servidor mSupply registrado rodando com um servidor web
- O servidor web deve ter um IP estático e todas as permissões de rede configuradas
- Tablet(s) para serem usados como locais mSupply Mobile nas especificações recomendadas [aqui](https://wiki.msupply.foundation/pt:mobile:user_guide:getting_started#hardware_requirements)

## **Criando novos locais mSupply mobile**

**CADA** local mSupply Mobile será configurado seguindo os passos abaixo, com detalhes nas seções deste guia de instalação:

- 1. Criação do registro para Sync na [seção 2 do guia de instalação](https://wiki.msupply.foundation/pt:mobile:setup:server_side:create_sync_site)
- 2. Criação do local mSupply no servidor na [seção 3 do guia de instalação](https://wiki.msupply.foundation/pt:mobile:setup:server_side:create_store)
- 3. Configuração do local mSupply na [seção 4 do guia de instalação](https://docs.msupply.foundation/pt:mobile:setup:server_side:config)
- 4. Criação de usuários com acesso ao local mSupply na [seção 5 do guia de instalação](https://wiki.msupply.foundation/pt:mobile:setup:server_side:users)

## **Criando locais mSupply mobile para "Clientes" existentes no mSupply**

Caso o local sendo criado seja um cliente existente no sistema mSupply atual, então passos adicionais deverão ser realizados

[Realizar a união de cada cliente existente com cada novo local criado.](https://docs.msupply.org.nz/names:merging_names)

Temos uma forma de fazer mais rápida para realizar a união entre clientes e novos locais - veja [2.](https://docs.msupply.foundation/en:mobile:setup:server_side#create_store_from_existing_customer_name_using_store_create_from_name) [Criando novos locais a partir de clientes existentes](https://docs.msupply.foundation/en:mobile:setup:server_side#create_store_from_existing_customer_name_using_store_create_from_name)

Embora, todas as **Faturas para clientes** (Customer Invoices) não-finalizadas de fornecedores para o cliente devem ser finalizadas primeiramente. Em um sistema que possua fornecedores que estejam usando locais mobile, esse passo poderá levar algum tempo até que esteja completo. Então comece logo, e se possível, peça aos locais fornecedores para não criarem novas faturas para o cliente até que a migração do cliente para se tornar um local mSupply Mobile esteja concluída.

Se você tentar realizar a união antes que todas as faturas para clientes estejam finalizadas, uma mensagem no mSupply será apresentada indicando o que ocorreu: "O nome de cliente … está associado com 12 faturas de cliente(s) não-finalizadas. Por favor, finalize-as antes de prosseguir." ("The name … is associated with 12 unfinalised customer invoice(s). Please finalise these before proceeding.")

Alert

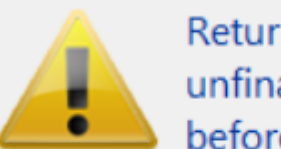

Returned: The name GORDANS UC is associated with 12 unfinalised customer invoice(s). Please finalise these before proceeding.

Anterior: *[Instalação mSupply Mobile - Servidor](https://wiki.msupply.foundation/pt:mobile:setup:server_side)* | | Próximo: *[2. Criação do registro para Sync](https://wiki.msupply.foundation/pt:mobile:setup:server_side:create_sync_site)*

From: <https://wiki.msupply.foundation/> - **mSupply Foundation Documentation**

Permanent link: **[https://wiki.msupply.foundation/pt:mobile:setup:server\\_side:where\\_to\\_start](https://wiki.msupply.foundation/pt:mobile:setup:server_side:where_to_start)**

Last update: **2020/03/10 01:10**

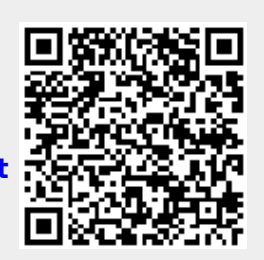

OK